## **How to Search and Open inventory transfer**

- 1. From Inventory module > click on **Inventory Transfer menu**.
- 2. The **Inventory Transfer search** will be opened. See [Search](https://help.irelyserver.com/display/DOC/Search) to guide you on how to use the Search screen.
- 3. Select the inventory transfer and click **Open**. Or you can also double-click on the selected record.

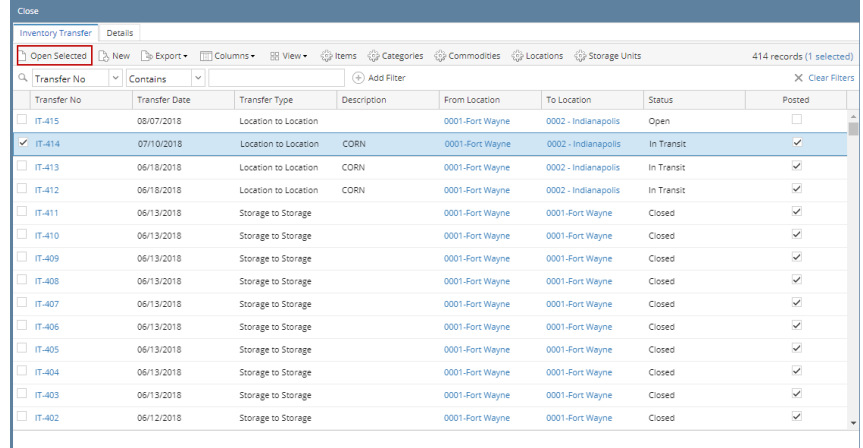

 $\overline{? \bigoplus \bigcirc$  2.36s | Ready

iry 1

 $\widehat{\mathcal{C}}^{\text{d}}$ Refresh

 $\overline{\mathbf{v}}$ 

4. The **Inventory Transfer screen** will be opened showing the selected record/s.  $\sim$   $\Box$ 

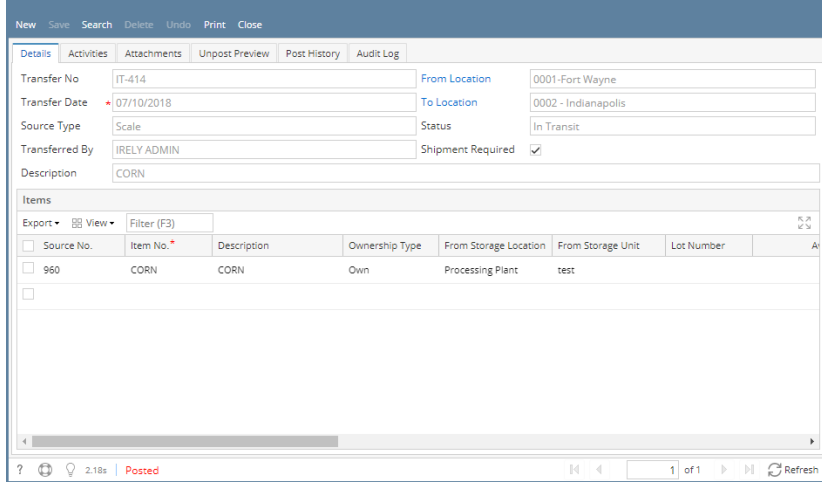